# Efficient High Level Methodology for Design, Simulation and Hardware Implementation of Min-Sum LDPC Decoders

Abdessalam Ait Madi<sup>1</sup>, Ali Ahaitouf<sup>1</sup>, Anas Mansouri<sup>2</sup> <sup>1</sup>Sidi Mohammed Ben Abdellah University Faculty of Sciences and Technology Signals Systems and Components Laboratory B.P, 2202, Fez, V.N 30000 Morocco <sup>2</sup>National School of Applied Sciences of Fez Signals Systems and Components Laboratory Fez, Morocco {aitmadi\_abdessalam, ali\_ahitouf, anas\_mansouri}@yahoo.fr

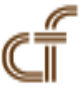

ABSTRACT: In this paper we propose a hardware implementation of a regular (3,6) LDPC decoder. Two processing units corresponding respectively to the variable and Check Node are designed in order to be used in Low Density Parity Check (LDPC) decoding by the Min-Sum Algorithm (MSA). These Units are fully parallel and flexible to be used for different block length when a regular (3, 6) LDPC codes are required. The two proposed units have been first designed and implemented in software by using the high level methodology Simulink tool following a modular design approach. In a second step, these blocks were wired in order to construct a decoder block for the LDPC code (10,5). These units are also described and simulated using Very High Speed integrated circuits Hardware Description Language (VHDL). These three kinds of implementations show that the proposed high level approach is efficient for testing and validating digital circuits before being implemented on desired Field Programmable Gate Array (FPGA) device.

Keywords: MSA, LDPC, VHDL, Hardware, Implementation, FPGA

Received: 22 June 2012, Revised 2 August 2012, Accepted 14 August 2012

© 2012 DLINE. All rights reserved

#### 1. Introduction

LDPC codes are widely used in more applications for next generation data assessment such Digital Video Broadcasting for the second generation digital satellite and terrestrial television broadcasting system (DVB- S2) [1], (DVB-T2) [2]. The LDPC codes [3] can be efficiently decoded with the original belief propagation (BP) algorithm or the sum-product algorithm (SPA). The BP algorithm outperforms the turbo-code decoding algorithms by its good error correcting performance [4]. However, it needed many multiplications to update check and variable nodes units which make it difficult to use for efficient hardware implementation. Several modified versions of the BP decoding algorithm have been introduced such log- likelihood ratio belief propagation (LLR-BP) in which the multiplications are transformed in additions. In spite of this considerable simplification, the LLR-BP remains still more difficult for digital circuits' implementation. In fact it needs the Look-Up Table (LUT) to implement the nonlinear functions such the hyperbolic tangent and the involution transform function − log (tanh (x)) in the " tanh− rule " and the Gallager's approach LLR-BP based algorithm. However, the use of the LUTs introduces quantization effects and decoding delay leading to some performances degradations. Thus, the non- LUT-based approaches, which employ only

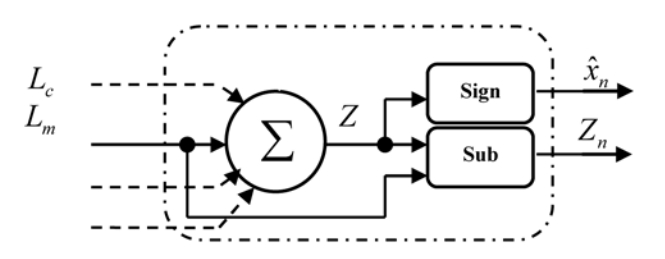

Figure 1. VNPU block diagram considering parallel configuration: update of the message sent from the VN " $n$ " to the CN " $m$ "

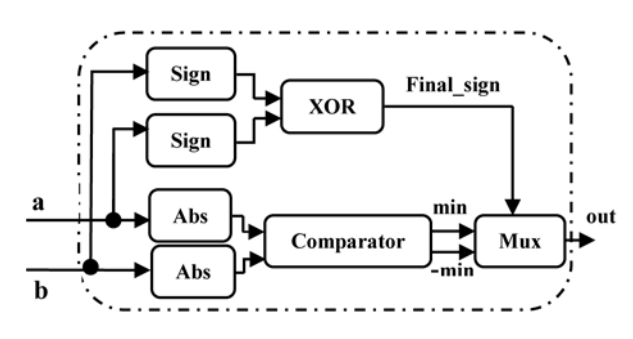

Figure 2. Boxplus diagram considering parallel configuration

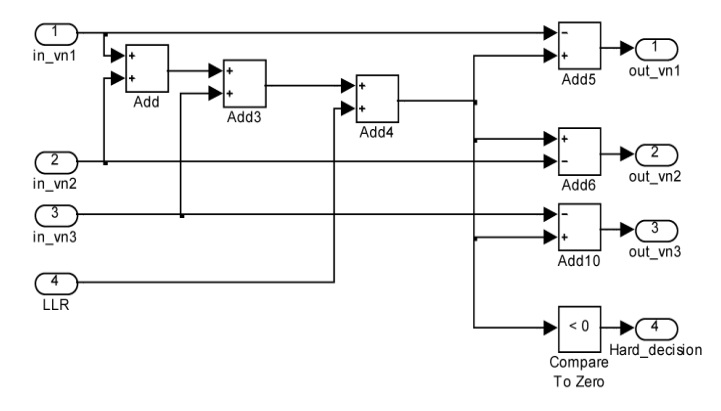

Figure 3. VNPU design  $ms\_vnp36\_top$  in the Simulink tool for  $d_v = 3$  considering parallel configuration

combinational logic only, were introduced in order to avoid the unavoidable quantization impacts and delays. For example the MSA algorithm [5, 6] reduces greatly the hardware implementation and computation complexity, but this advantage is adversely affected by no negligible performance degradation due to the overestimation in the outgoing message from the check to variable node. Despite this drawback the MSA remains the main approximated version that consumes less area and simplifies greatly the computation complexity.

Designing the entire LDPC decoder in VHDL becomes a very difficult task, especially, when the sizes of the parity check matrix increase. The LDPC decoders can be constructed using a modular approach and the basic LDPC decoding operations. So it is possible to use auxiliary tools in this development. In order to test and validate the design a simple Matlab application script receives the parity check matrix of the code, interprets it and accordingly, creates and connects a full set of module units needed to implement the required LDPC decoder. Before implementing the designs into FPGA devices we can use high level abstraction to verify its functionality. In this case the CNPU and the VNPU designs are first developed and tested, individually, in the Simulink tool. In second step theses units are wired and tested also in the Simulink tool. The VHDL codes for all units are then written by hand following the modular approach. After checking errors and warnings in ModelSim tool, the correctness of the functionality is verified by using a test bench also written in VHDL. The CNPU unit developed in VHDL codes is integrated in

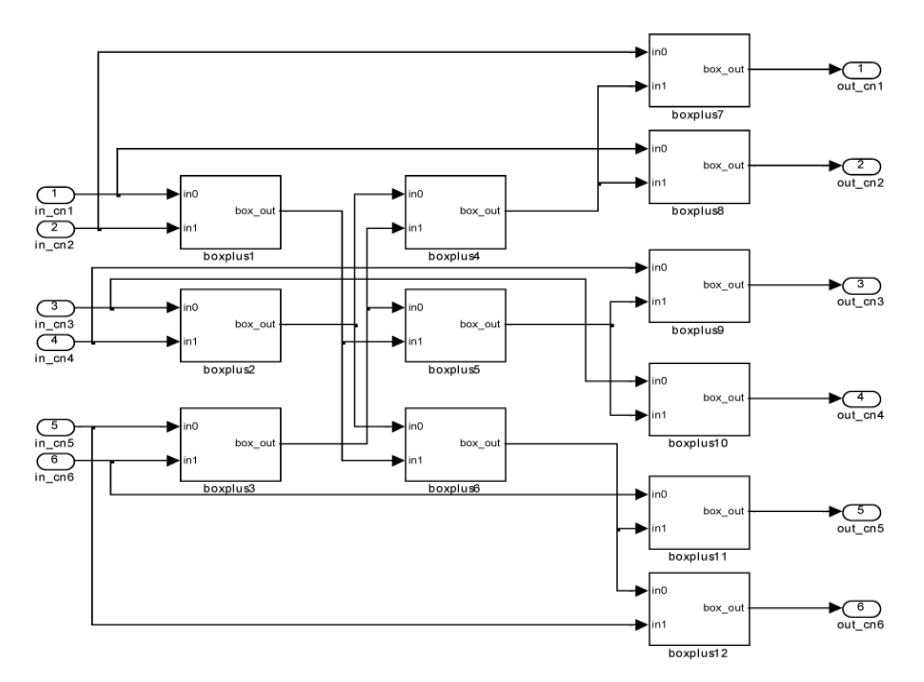

Figure 4. CNPU design  $ms\_cmp36\_top$  in the Simulink tool for = 6  $d_c$  considering parallel configuration

a Simulink tool for co-simulation [7] by using Electronic Design Automation (EDA) Simulator Link for direct hardware design verification. The Matlab script is used to call and connect the integrated blocks and sends stimuli to running designs to be validated and tested. As response, the designs outputs are sent back to the Matlab script. The most advantage of the cosimulation is the real system testing, therefore suppressing all possible misinterpretations present in a pure simulator. In other cases, co-simulation may be the only way to simulate a complex design in a reasonable amount of time.

For the following, in section II the processing units VNPU and CNPU for LDPC decoder are developed. The section III describes the details for the VNPU and the CNPU as well as the entire decoder designing in Simulink tool while the implementation in VHDL codes of its processing units is developed in section IV. Finally, the simulation results are shown in the section V and section VI concludes the paper.

# 2. Processing Units for LDPC Decoder

Iterative decoder can be constructed by considering each variable node (VN) and check node (CN) of the tanner graph [8] as processing units, and a connection between them as a bidirectional communication channels through which the processed information is sent. Since, the decoder works on the soft information, the sent messages between nodes are real values. In order to represent these values in fixed-point two's complement representation for reduced hardware implementation, we need to quantize them authorizing, however, some performance loss as a result of the quantization.

# 2.1 VN Processing unit: VNPU

The architecture of the VNPU is the same as the other LDPC decoder designs [9]. In fact, the parallel design can be developed with only combinatorial logic; however, the maximum frequency will be reduced.

The  $d_v$  (degree of VN) successive  $L_m$  messages coming from the CNPU are added together with the messages  $L_c$  coming from the channel in order to calculate the variable node output value Z. The most significant bit (MSB) of Z is the sign bit which is used for hard decision to estimate the  $n<sup>th</sup>$  bit in the received word from the channel, one for the negative value and zero for the positive value. To update each output Z<sub>n</sub> in each iteration, the corresponding message value  $L_m$  sent from the CN "m" to the VN "n" should be subtracted from Z (see figure 1). This type of implementation requires an adder Σ capable of adding  $d<sub>y</sub> + 1$  inputs of s bits fixedpoint two's complement representation as well as  $d_v$  outputs s bits subtractors to perform  $d_v$  subtractions, where s is

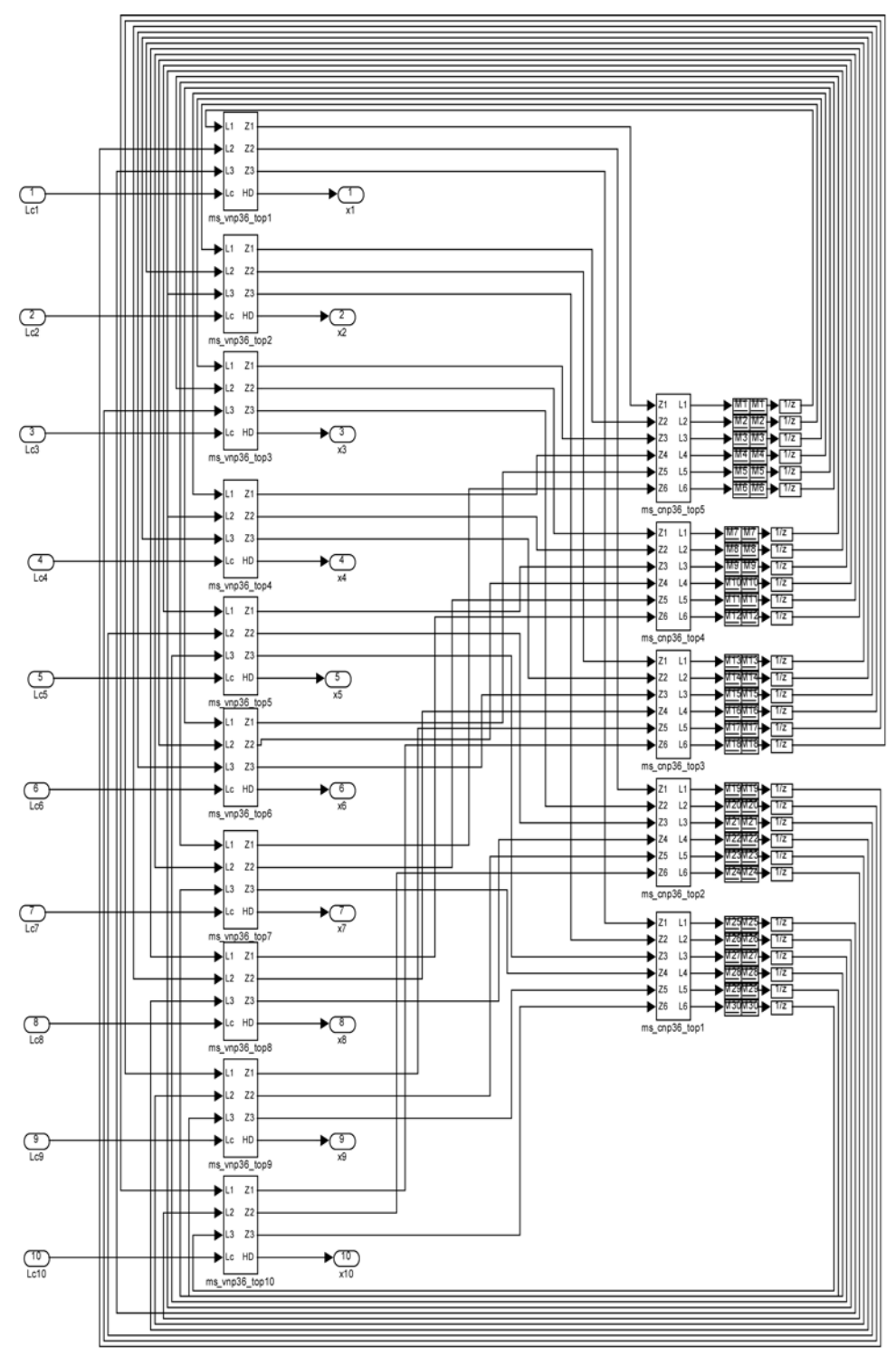

<u>n stal chadra em son tra dan em son son son tra.</u><br>A sensor son son son son component dan tradera

Figure 5. Decoder design in the Simulink tool for the LDPC code (10,5) considering parallel configuration

the length of binary fixed-point number. This means that a high number of gates is required to implement just a single processing unit, but has the great advantage of a minimum delay system high throughput.

#### 2.2 CN Processing unit: CNPU

This module receives  $c \, d$  inputs. In the same way as the VNPU, each input is a s bit fixed-point two's complement representation

Journal of Electronic Systems Volume 2 Number 3 September 2012 119

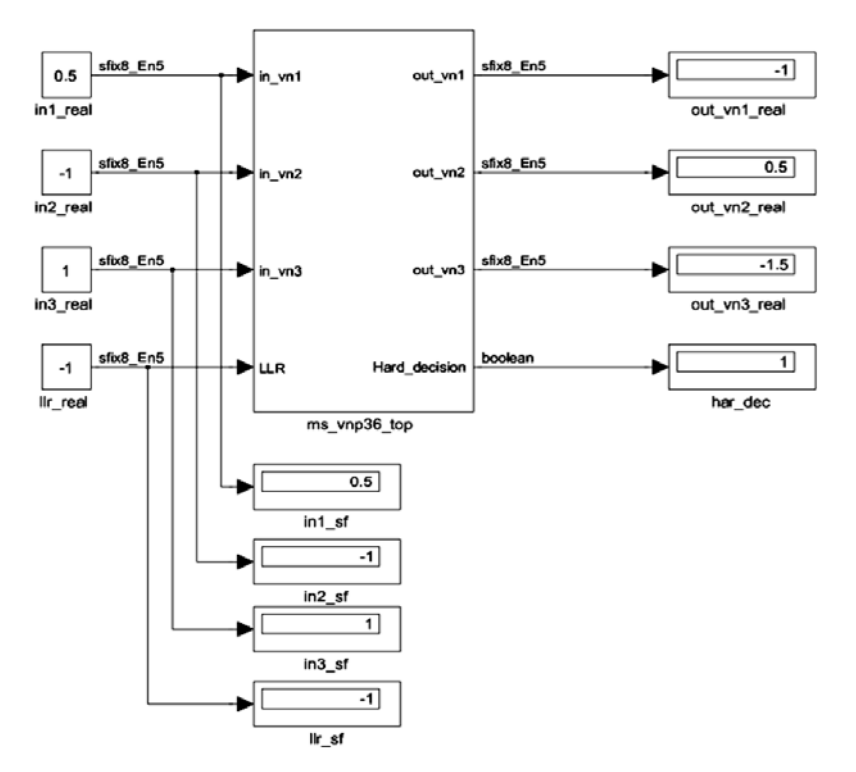

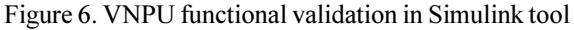

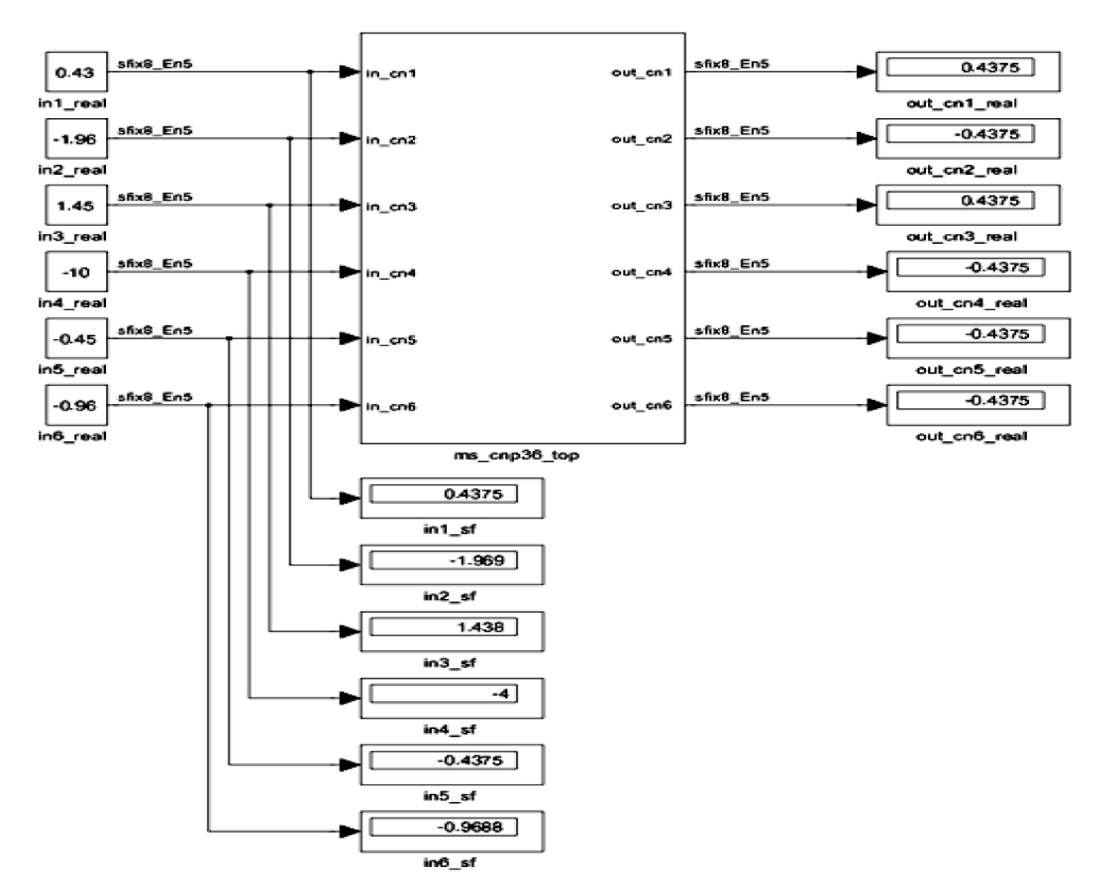

Figure 7. CNPU functional validation in Simulink tool

number. To implement the managed CNPU mathematical equation in hardware we separate the operationinto sign and magnitude calculations of the two incoming messages according to the following equation.

$$
out = sign(a) \cdot sign(b) \cdot min(|a|, |b|)
$$

Figure 2 represents a simplified boxplus unit shown in [8] for two inputs a and b in which the overall sign *Final sign* is performed by using a logical two input,  $sign(a)$  and  $sign(b)$ , XOR operator. The *Final* sign signal is set to zero for the positive sign and to one elsewhere. By using a *mux* block, the output *min* or – min of the comparator will be driven to the signal out taking into account the sign of the *Final* sign signal value.

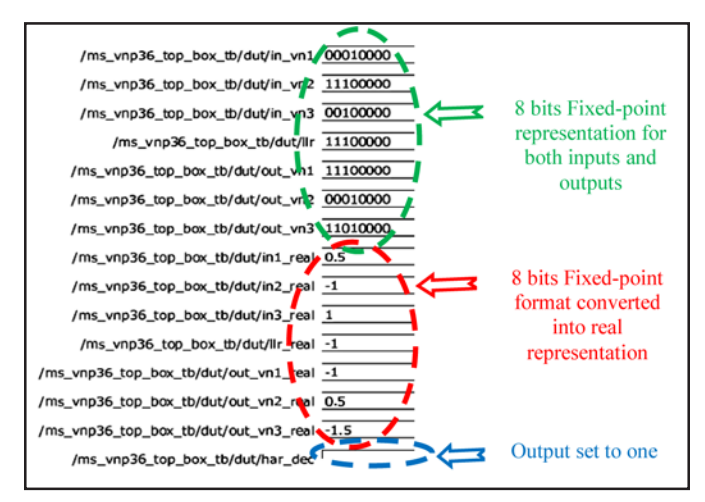

Figure 8. VNPU functional validation in ModelSim tool

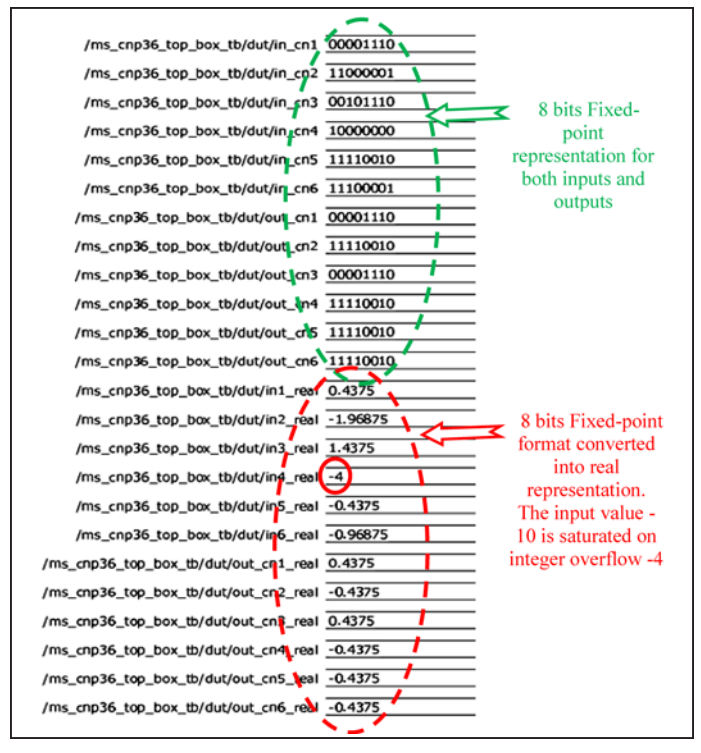

Figure 9. CNPU functional validation in ModelSim tool

To construct a modular CNPU, the boxplus unit will be instantiated in parallel manner to carry out the  $d_a$  (degree of CN) messages  $L_m$ . The complexity of the boxplus operation on the parallel implementation requires a boxplus chain of  $d_c$  inputs. As results the

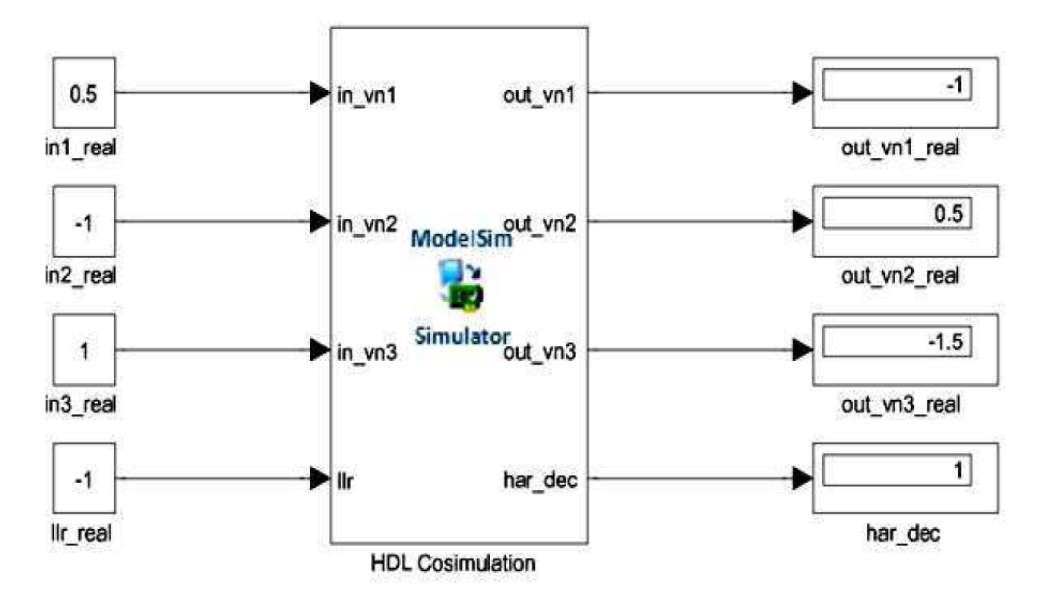

Figure 11. CNPU functional validation in HDL co-simulation using Simulink tool and ModelSim

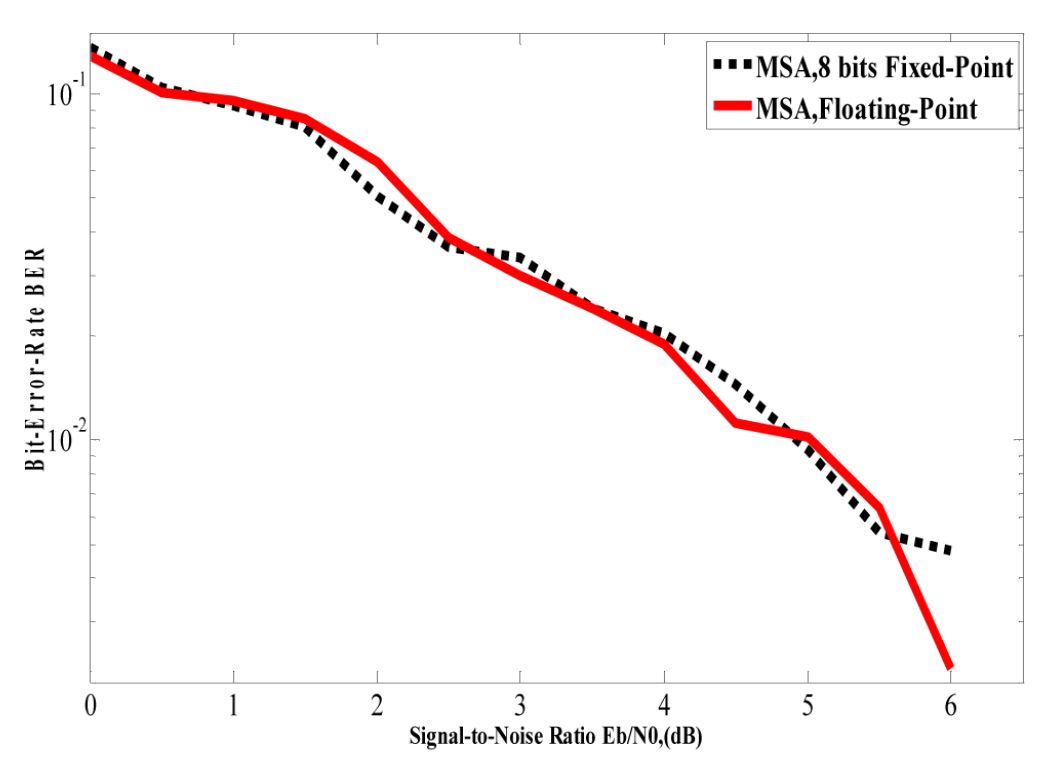

Figure 12. BER obtained for LDPC decoder from Matlab in Floating and Fixed point

 number of gates required increases when compared to serial or semi parallel configuration. In spite of this disadvantage, parallel configurations are still used for high throughput applications.

#### 3. Implementation of the VNPU and the CNPU Designs in Simulink tool

#### 3.1 VN Processing unit: VNPU

The VNPU ms\_vnp36\_top shown in figure 3 has been designed in Simulink using basic adder block from the Simulink library. The variable node has fourth inputs the first three in\_vn1, in\_vn2 and in\_vn3 are coming from various check nodes to which

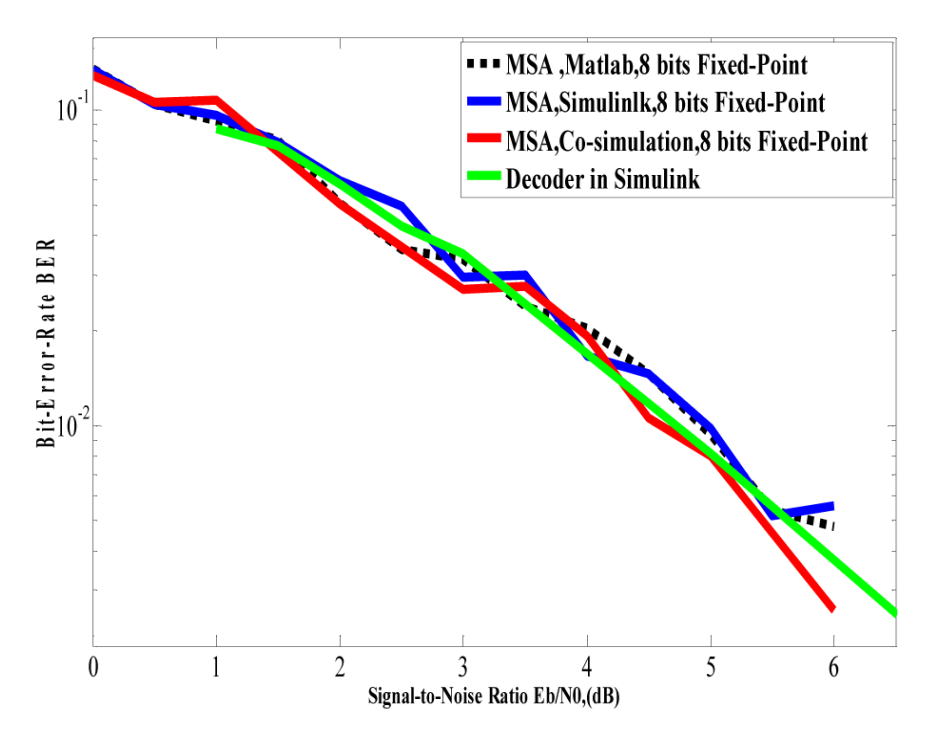

Figure 13. BER obtained for LDPC decoder from Matlab, Simulink,ModelSim and Simulink co-simulation

they are connected and the fourth one is the LLR message coming from the channel communication system. The VNPU unit passes the outputs *out* vn1, *out* vn2 and *out* vn3 to the check nodes and then the hard decision to estimate the  $n<sup>th</sup>$  bit in the received word is making by observing the MSB of the Z value.

To emulate quasi similar hardware functionality the blocks set used in this design works in fixed-point two's complement format with a fixed word length set to 8 bits, the MSB bit corresponding to the sign, the next two MSBs bits represent the integer part and the five remain bits represent the fractional part. Thus, all the data will be delimited in the [minimum, maximum] interval in the 8 bit fixed-point two's complement format. Consequently, if a value computed by the block is outside this interval, it will be immediately replaced by the maximum (respectively minimum) value achievable in the used representation, depending on the sign bit.

#### 3.2 CN Processing unit: CNPU

The Simulink design in figure 4 represents the CNPU ms\_cnp36\_top. It uses various basic blocks from the Simulink library (absolute, min, xor, switch...). The block have six outputs, a positive value |out cni| (i=1 to 6) is the minimum of the fifth value  $|in\_cn|$  ( $j=1$  to 6 and  $j \neq i$ ), as example  $|out\_cn|$  isthe minimum of the set  $(|in\_cn2|, |in\_cn3|, |in\_cn4|, |in\_cn5|, |in\_cn6|)$ . The product  $\prod_{j\neq 1} sign(in\_cnj)$ , performed by the set of the XOR logic operators, represents the sign of *out\_cn*1. All the blocks used in this design works also in 8 bits fixedpoint two's complement representation, in the same way as the VNPU design.

The functionality of these designs can be verified using Simulink tool. Once the two Simulink designs VNPU and CNPU are verified and tested, we used the Matlab script to connect them in order to construct the LDPC decoder.

#### 3.3 Decoding Processing unit

Figure 5 shows the implementation of the decoder for the LDPC code (10,5) in parallel manner. We thus need to instantiate ten VNPUs and five CNPUs. These units will be, thereafter, wired in order to copy exactly the Tanner graph representation [9]. The messages are exchanged via wires between these two connected units. In this case, the Matlab script application is used to encode the information and create the  $L_c$  messages coming from the simulated communication channel. These messages are the stimuli for the LDPC decoder designed in the Simulink tool. The designed decoder iterates in the Simulink tool until finding a valid code word or reachingthe maximum iteration. The loop between the outputs and theinputs of the two units, used in the decoder, is allowed by using the blocks M1 to M30 which defines a memory region, for use by the Data Store Read and Data Store Write blocks used to write and read thirty  $L_m$  messages coming from each six outputs of each CNPU unit. A strict of control of the order of execution of the data reads and writes is required. That is if a data store's read occurs before its write, latency is introduced into the algorithm: the read obtains the value that was computed and stored in the previous time step, rather than the value computed and stored in the current time step. Such latency may causes the system destabilization and avoid correct operating. For example, an error may occur during simulation when the data store is read before being updated by the Data Store Write. As a guard against these errors we introduce a set of delay unit associated with the Data Store Read.

Each input  $Z_n$  of the VNPU unit receives one  $L_m$  message read from the Data Store Read associated to the CNPU unit to which it is connected. Note that the VNPU inputs and outputs are respectively denoted  $L_i$  (i =1 to 3) and *i* Z (i =1 to 6), when the CNPU inputs and outputs are denoted  $Z_i$  (i =1 to 6) and  $L_i$  (i =1 to 6).

# 4. Implementation of the VNPU and the CNPU Designs Using VHDL Codes

The work consists of transforming the two developed designs into computerized representation by using the Very High speed Hardware Description languages (VHDL). The blocks used in these designs are described and tested individually following a modular approach. After checking the eventual errors and warnings in each module, all the elements were wired to produce the required top designs. The VNPU top design ms\_vnp36\_top includes six adders, three unary minus operator and one comparator to zero which is used to make the hard decision. The CNPU ms\_cnp36\_top include twelve instantiated boxplus unit connected by internal signals. Each boxplus is implemented according to the figure 2. All theblocks used in this designs works in 8 bits fixed-point two's complement representation.

# 5. Results and Discussions

# 5.1 Validation of the Simulink design

The Simulink environment is used in this design approach. On figure 6, the test vector (0.5,-1, 1,-1) is applied to the VNPU unit designed in the Simulink tool, the outputs are (-1, 0.5, 1.5, 1). From this result, one can see that the estimated bit value is one. We can also see the equivalent in 8 bits fixed-point of the inputs in  $(in1_s f, in2_s f, in3_s f, llr_s f)$  displays. As seen in figure 7, the CNPU units also designed in the Simulink tool yield the output vector (0.4375, -0.4375, 0.4375, -0.4375, - 0.4375, -0.437) as a result for the corresponding 8 bits fixedpoint inputs values (0.4375, -1.969, 1.438, -4, -0.4375, -0.9688) displayed in (in1 sf, in2 sf, in3 sf, in4 sf, in5 sf, in6 sf). From this example of simulation, the output magnitude  $|out~cn1|$  is equal to 0.4375, which correspond to the minimum value of the set (1.969, 1.438, 4, 0.4375, 0.9688). Because, the number of a negative sign in the set (-1.969, 1.438, -4,  $-0.4375$ ,  $-0.9688$ ) is even, the sign of the output *out* cn1 will be positive.

# 5.2 Validation of the VHDL design

In the same way as in the Simulink designs, similar test vectors are applied to the VHDL model via a testbenchs written furthermore in VHDL. The VNPU and the CNPU behavioral simulations are shown in figure 9 and 10, which represents both the inputs and the outputs, signals in 8 bits fixed-point two's complement representation, and their equivalent in real format. The signs of the inputs and the outputs values are indicated by the MSBs value, a zero in MSB yield a positive result otherwise the results is negative. As example, the VNPU output value *out* vn1 is 11100000 in binary 8 bits fixed-point two's complement representation and -1 in real representation, for the CNPU the magnitude value  $|out~cn1|$  is 00001110 in binary 8 bits fixed-point two's complement format when 0.4375 is his value in the real format. It can be easily seen that we obtain the same results as shown above in Simulink design simulation.

# 5.3 Simulink and ModelSim Co-simulation

In this simulation, the co-simulate hardware VNPU and CNPU HDL inputs signals are coming from Simulink while the HDL outputs signals are driven back to the Simulink tool. In order to validate and test behavioral simulation of these VHDL models, the same stimuli used above in the Simulink designs simulations are applied to the HDL designs (see figure 10 and 11). One can clearly, see that the similar results are obtained when comparing these HDL modules behavioral simulations with their corresponding in the Simulink tool.

# 5.4 MSA algorithm performances

A regular LDPC code (10, 5) check matrix H is used in this prototype design in the same way as in ref [10]. It is very smaller than matrix used in reality. The fixed degree node of each VN and CN are three and six, respectively. Encoded bits are binary-phaseshift-keying (BPSK) modulated and transmitted over the simulated Additive White Gaussian Noise (AWGN) channel. The number of maximum iterations is set to 16 at each Signal to Noise ratio (SNR) Eb/N0 value. For each SNR value, the codeword of length 10 have been transmitted until 2000 errors occurred or 500 codeword transmitted. The simulation program halts when the decoded codeword is valid or the maximum of the number of iterations is reached. In order to validate and simulate hardware implementation, the processing unit VNPU and CNPU designed in Simulink tool are called from the Matlab script application. The test scenario of the HDL co-simulation is as follow:

• The VNPU designed by the Simulink tool is used.

• The CNPU unit designed in VHDL is used as the cosimulate HDL component module instance in the Simulink tool.

• The Matlab script application calls and connects the VNPU and CNPU designs to emulate the hardware implementation LDPC decoder using MSA algorithm.

Figure 12 shows the BER (Bit-Error-Rate) versus SNR, obtained for the LDPC decoder from Matlab in floating and fixed point. One can clearly see the good agreement between the performances in term of the BER of the MSA algorithm in floating-point and 8 bits fixed-point representation.

When comparing the MSA implementation both in Matlab, with VNPU and CNPU in the Matlab script managed Simulink and the designed VNPU in the Simulink associated to the VHDL CNPU modelization and the entire decoder designed in Simulink tool, we obtain quasi similar performances of the BER versus SNR evolution as shown on figure 13. The messages exchanged between the modules are all represented in 8 bits fixed-point two's complement format.

#### 6. Conclusion

In this paper we have proposed an efficient high level modular approach to design the VNPU and the CNPU blocks for the MSA. It uses Matlab, Simulink and ModelSim. The EDA Simulator Link for use with Mentor Graphic ModelSim is used to allow communication between hardware component and Simulink model. The proposed strategy yields great advantages in terms of design complexity and development time.

#### References

[1] Digital Video Broadcasting (DVB); Second generation framing structure, channel coding and modulation systems for Broadcasting, Interactive Services, News Gathering and other broadband satellite applications. Draft ETSI EN 302 307 V1.1.1 (2004-06). European Standard (Telecommunications series).

[2] Digital Video Broadcasting (DVB); Frame structure, channel coding and modulation systems for second generation digital terrestriel television broadcasting system (DVB-T2). Draft ETSI EN 302 755 V1.1.1 (2009- 09). European Standard (Telecommunications series).

[3] Gallager, R. G. (1963). Low Density Parity Check Codes, Cambridge, MA: MIT Press.

[4] Mackay, D. J. C. (1999). Good Error-Correcting Codes Based on very Sparse Matrices, IEEE Trans on Information Theory, 45 (2) 399-431.

[5] Fossorier, M. P. C., Mihaljevic, M., Imai, H. (1999). Reduced Complexity Iterative Decoding of Low Density Parity Check codes based on Belief Propagation, IEEE Trans.Commun, 47 (5) 673– 680.

[6] Chen, J., Dholakia, A., Eleftheriou, E., Fossier, M., Hu, Y. (2005). Reduced- Complexity Decoding of LDPC codes, IEEE Trans On Communications,53(8)1288-1299.

[7] Ait madi, A., Mansouri, A., Ahaitouf, A. (2012). Design,Simulation and Hardware implementation of Low Density Parity Check Decoders using Min-Sum Algorithm, IJCSI, 9 (3).

[8] Falcao, G., Gomes, M., Goncalves, J., Faia, P., Silva,V. (2006). HDL Library of Processing Units for an Automatic LDPC Decoder Design, IEEE PhD. Research in Microelectronics and Electronics (PRIME), p. 349-352.

Journal of Electronic Systems Volume 2 Number 3 September 2012 125

[9] Tanner, R. M. (1987). A recursive Approach to Low Complexity Codes, IEEE Trans on information Theory, IT-27(5) 533- 547.

[10] Aziz, S. M., Pham, M. D. (2010). Implemetation of Low Density Parity Check Decoders using a New High Level Design Methodology, Journal of Computers, 5 (1) 81-90.